## How to View my Academic Requirement Report

- 1. Log into **MyMadison**.
- 2. Go to the **Student** Tab.
- 3. Select the **Student Center** link.
- 4. Select the **other academic…** dropdown.
- 5. Select **Academic Requirements** and then click the double arrows.

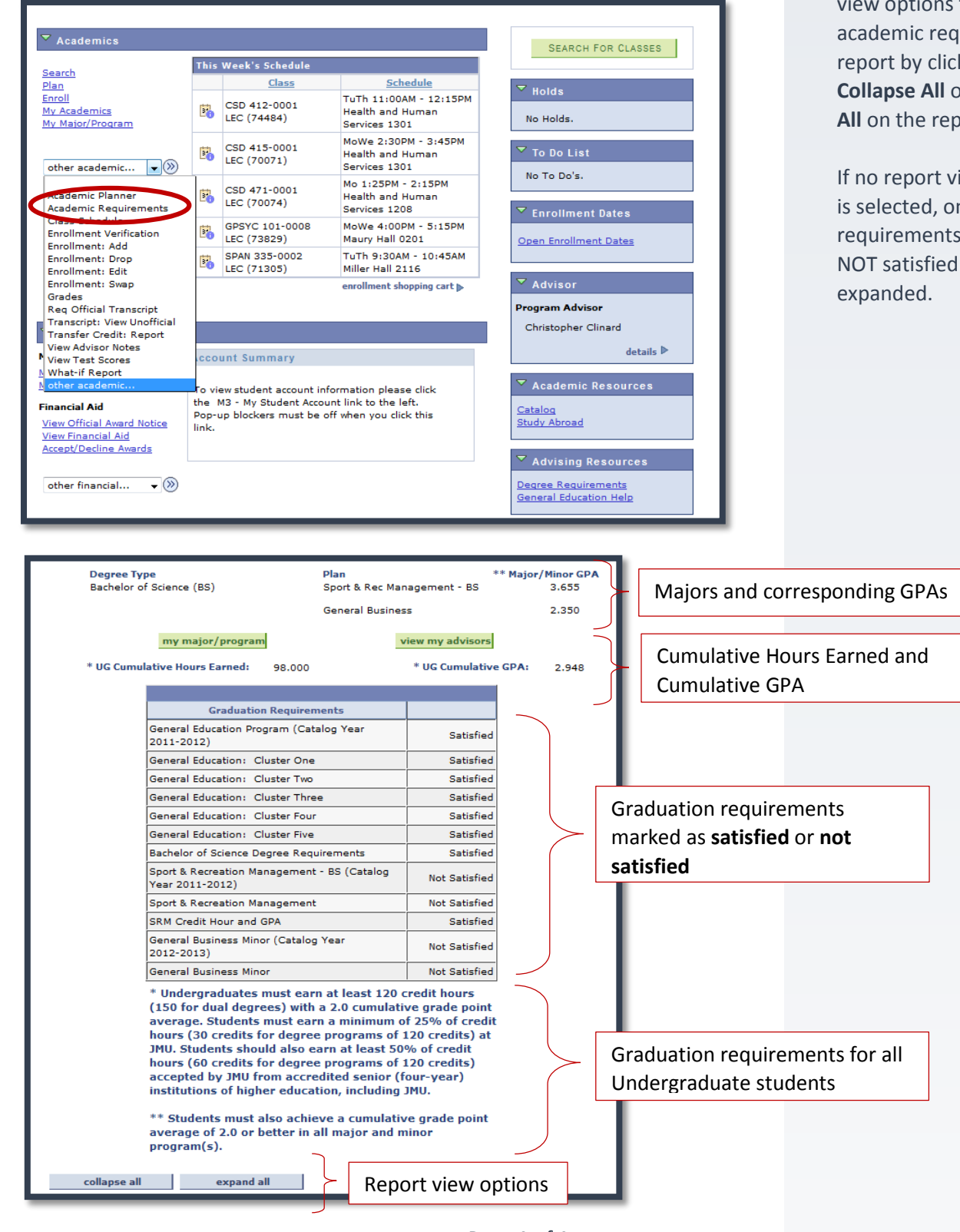

## Academic Requirement Report

 $\rightarrow$  You can change the view options for the academic requirements report by clicking **Collapse All** or **Expand All** on the report page.

> If no report view option is selected, only the requirements that are NOT satisfied will be